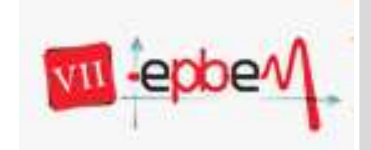

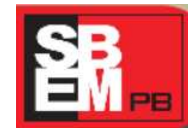

*João Pessoa, Paraíba.* **2012**

## **APRENDENDO MATEMÁTICA COM O AUXILIO DO GEOGEBRA**

**Tecnologias da Informação e Comunicação e Educação Matemática (TICEM) – GT 06** 

Nome completo do autor com sobrenome em CAIXA ALTA Nome da instituição por extenso *e-mail em Itálico* 

Nome completo do coautor com sobrenome em CAIXA ALTA Nome da instituição por extenso *e-mail em Itálico* 

### **RESUMO**

Texto justificado, fonte Times New Roman, 10, tamanho máximo entre 8 e 10 linhas. Espaçamento simples.

Palavras- chaves: citar 3, fonte Times New Roman, 10, separadas por vírgula.

### **1. Introdução**

Este trabalho tem por finalidade relatar as deficiências presentes nos alunos dos nonos anos da Escola Municipal Tenente Coronel José Barros Paes - AL e primeiros anos do ensino médio da Escola Estadual Santos Ferraz - AL, constituindo em cada escola 72 horas/aulas, distribuídas em 6 horas semanais durante três meses, desenvolvidas no laboratório de informática de cada escola.

A proposta do seguinte projeto é buscar métodos pedagógicos e lúdicos através do geogebra para diminuir as defasagens advindas de conteúdos de séries anteriores dos alunos participantes do projeto, e também fazer com que esses alunos sejam inseridos no mundo tecnológico principalmente para fins acadêmicos.

Durante o período de aplicação do projeto foram trabalhados na Escola Barros Paes conceitos relacionados à Geometria Plana, Equações Polinomiais do 1º e 2º grau e Sistemas de Equações. Já na Escola Santos Ferraz foram desenvolvidos os conteúdos relacionados à Função Afim e Função Quadrática. Cabe ressaltar que os assuntos aqui desenvolvidos já foram trabalhados em sala de aula pelo professor, dando caráter simultâneo ao que está sendo trabalhado em sala de aula.

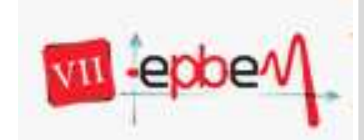

**Trabalhando Matemática: percepções contemporâneas** 18, 19 e 20 de Outubro

*João Pessoa, Paraíba.* **2012**

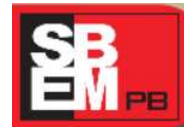

Para tanto utilizamos o software matemático Geogebra. Optamos pela utilização deste software pelo fácil acesso e linguagem, e principalmente por ser gratuito (freeware). Também vale destacar que o geogebra possui todas as ferramentas de um software dinâmico, facilitando tanto sua representação algébrica quanto geométrica.

Para este relato, elaboramos um questionário para a análise de dados referentes ao conhecimento prévio dos alunos de acordo com o seu conhecimento matemático, para que dessa forma possamos atingir o objetivo de desenvolver no aluno capacidade de interpretar gráficos, conceitos que envolvem geometria e equações, além de estimular o raciono essencial para a prática matemática.

Contudo esse projeto foi fruto do trabalho desenvolvido na disciplina de Projetos Integradores, no 4º período de Licenciatura em Matemática da UFAL, sob orientação do Prof. Msc. José Fabio Bóia do Porto.

#### **2. Referencial Teórico**

O uso de software no ensino da matemática é uma tendência que vem crescendo vertiginosamente e vem se desenvolvendo de acordo com as novas problemáticos no processo de ensino-aprendizagem. A matemática é uma área que pode ser inserida nos novos parâmetros tecnológicos, e todos os seus atuantes, como os professores. Segundo BORBA (2005): "Assim procuramos focalizar nossa atenção na natureza do conteúdo que pode ser estudada num ambiente informatizado, o conhecimento produzido, a demanda para o trabalho do professor e outras possibilidades que possam ser exploradas."

Buscar recursos tecnológicos para o ensino da matemática em sala de aula, tomando como base um software, é sem dúvida uma ótima ferramenta, pois alia conhecimentos com os novos ditames da realidade global. De acordo com os Parametros Curriculares Nacionais para o ensino médio (BRASIL, 2002, p. 117-118): "acompanhar criticamente o desenvolvimento tecnológico contemporâneo, tomando contato com os avanços das novas tecnologias nas diferentes áreas do conhecimento para se posicionar frente às questões da nossa atualidade."

Para tento utilizamos também o uso da modelagem matemática computacional, onde propúnhamos um problema a cada aula, para instigar e desafiar o aluno e, por conseguinte pedíamos a resolução do mesmo problema com o apoio do software em questão, para mostrar a conexão entre os fenômenos do cotidiano com a matemática. Segundo HEIN...

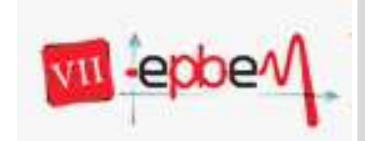

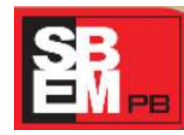

18, 19 e 20 de Outubro *João Pessoa, Paraíba.* **2012**

Vale ressaltar também a conectividade do projeto com a inclusão digital dos alunos participantes, pois muitos desconheciam ou tinham certa deficiência no uso de um computador. De acordo com Cavalcante (2004):

> "trabalhar com uma turma de inclusão, de qualquer nível, envolvendo o tema identidade pode ser, à primeira vista, uma tarefa árdua. A questão é como contribuir para que alunos que muitas vezes se sentem diferentes que tem auto-estima fragilizada por causa de suas limitações se valorizem".

### **3. Metodologia**

### **3.1 Descrição do software Geogebra**

O Geogebra é um software livre, de matemática, que reúne geometria, álgebra e calculo diferencial, sendo criado em 2001 por Markus Horhenwarter da Universidade de Salzburg, Áustria, visando promover a educação matemática nas escolas.

O geogebra é uma grande ferramenta educativa e também um ótimo recurso no ensino de matemática. Ou seja, o software apresenta os conteúdos de forma prática.

O programa permite realizar construções geométricas euclidianas básicas como pontos, retas, segmentos, polígonos, etc., assim como permite inserir funções e alterar todos esses objetos dinamicamente, após a construção estar finalizada. Também podemos usar equações e coordenadas para se encontrar raízes e extremidades de uma função.

### **3.2 Aplicação**

Primeiramente foi feita uma seleção com os alunos de cada escola. A avaliação foi executada através de um questionário, referente aos conteúdos já trabalhados em sala pelo professor, obedecendo aos níveis de conhecimento prévio do aluno. (imagem do questionário)

Uma vez que os alunos foram selecionados, partimos para a execução do projeto no laboratório, ou seja, no laboratório de cada escola. Primeiramente ministramos aulas e apresentações dos assuntos através de slides, para apresentar aos alunos o software, e assim se adaptarem. Posteriormente apresentamos a proposta do projeto, e iniciamos a aplicação dos conteúdos com o auxilio do Geogebra.

Com o decorrer das aulas no laboratório, pedimos aos alunos para que eles elaborassem um seminário, onde eles teriam que procurar problemas inseridos em seu cotidiano e fazer uma modelagem matemática usando o software, isso de acordo com a

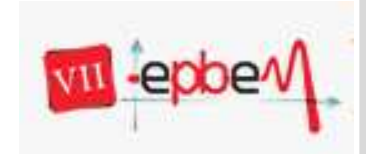

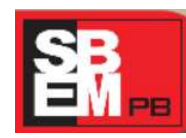

*João Pessoa, Paraíba.* **2012**

temática trabalhada, isto é, problemas que são relacionados aos conteúdos abordados no projeto.

### **4. Resultados**

## **5. Título de cada seção em negrito, Times New Roman, tamanho 12, enumerada**

Os trabalhos propostos como Comunicação Científica e Relato de Experiência poderão conter no máximo 01(um) trabalho como autor e 02(dois) como coautor – todos devidamente inscritos no Evento.

O texto de cada seção deve vir com parágrafo justificado, recuo de 1,25 na primeira linha e espaçamento de 1,5 entre linhas. A Estrutura de COMUNICAÇÂO CIENTÍFICA e RELATO DE EXPERIÊNCIA dever ser um texto com até 12 páginas, incluindo referências bibliográficas, em espaço 1,5, tamanho 12, fonte Times New Roman, margens 2,5. COMUNICAÇÃO CIENTÍFICA exige-se 1.Introdução, 2.Referencial Teórico, 3.Metodologia da pesquisa, 4.Dados e Resultados e 5.Referências. Para RELATO DE EXPERIÊNCIA exige-se apenas 1.Introdução, 2.Metodologia, 3.Resultados e 4.Referências. Os trabalhos deverão ser apresentados, exclusivamente, por seus autores, em um tempo de 15 minutos.

### **6. Seções seguintes continuam a enumeração**

Espaçamento entre as seções de 1,5. Citações devem seguir as normas da ABNT. Citações acima de 3 linhas devem ter parágrafo justificado com recuo na esquerda de 4 cm, espaçamento entre linhas de simples, fonte Times New Roman tamanho 10. Não devem vir entre aspas.

Notas de rodapé numeradas<sup>1</sup>

l

<sup>&</sup>lt;sup>1</sup>Texto da nota de rodapé fonte Times New Roman, tamanho 10.

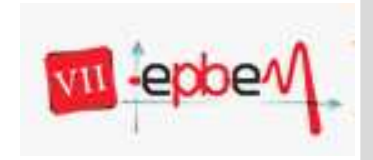

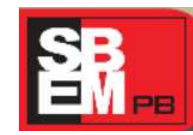

*João Pessoa, Paraíba.* **2012**

# **Figuras**

Figuras devem vir centralizadas. Com título abaixo da mesma, tamanho 12, no texto.

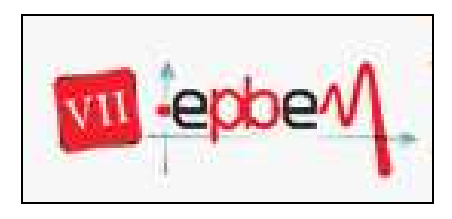

Figura 1 – Exemplo de figura

### **Tabelas e Quadros**

Titulo deve vir numerado e acima da tabela ou quadro, tamanho 12, no texto, centralizado.

Tabela 1 – Exemplo de tabela

| Coluna 1            | Coluna 2            |
|---------------------|---------------------|
| Linha 1 da coluna 1 | Linha 1 da coluna 2 |
| Linha 2 da coluna 1 | Linha 2 da coluna 2 |

## **Referências**

O formato das referências deve seguir a ABNT. Parágrafo sem recuo, espaçamento simples,

fonte Times New Roman, 12, alinhamento à esquerda. À seguir, alguns exemplos:

## • **Livro no todo:**

SOBRENOME, PRENOME abreviado. *Título*: subtítulo (se houver). xx. ed. (se houver). Local de publicação: Editora, data de publicação da obra. Nº de páginas ou volume. (Coleção ou série)

## • **Capítulo de livro:**

SOBRENOME, PRENOME abreviado do autor do capítulo. Título: subtítulo (se houver) do capítulo. In: AUTOR DO LIVRO (tipo de participação do autor na obra, Org(s), Ed(s) etc. se houver). *Título do livro*: subtítulo do livro (se houver). Local de publicação: Editora, data de publicação. paginação referente ao capítulo.

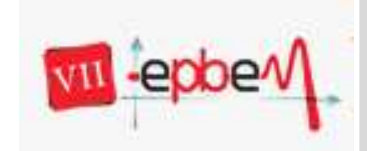

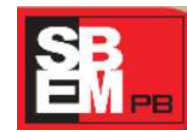

18, 19 e 20 de Outubro *João Pessoa, Paraíba.* **2012**

## • **Trabalho publicado em Anais de Congresso**

SOBRENOME, PRENOME abreviado. Título: subtítulo (se houver) In: NOME DO EVENTO, número. ano. Local de realização do evento. Anais... Local de publicação dos resumos: Editora, ano. paginação.

## • **Documento publicado na Internet**

AUTOR(ES). Título: subtítulo (se houver) Disponível em:<endereço da URL>. Data de acesso

## • **Artigo publicado em periódico eletrônico**

SOBRENOME, PRENOME(s) abreviado. Título: subtítulo (se houver). Nome do periódico, local de publicação, volume, número ou fascículo, mês(s) abreviado. ano. <endereço da URL>. Data de acesso:

## *Observações***:**

- 1. Quando houver dois ou três autores, os nomes devem ser separados por ponto-evírgula, seguido de espaço. Quando existirem mais de três autores, indica-se apenas o primeiro, acrescentando-se a expressão latina et al;
- 2. Quando houver indicação explícita de responsabilidade pelo conjunto da obra, em coletâneas de vários autores, a entrada deve ser feita pelo nome do responsável, seguida pela abreviatura singular do mesmo, (organizador, coordenador, editor etc.), entre parênteses.